# **M13EU User Manual**

#1 Connect **StarLine M13EU** tracker to power supply 9-90V

#2 Scan QR code from the Box and install **"StarLine 2"** App

#3 In" **StarLine 2"** App or from internet WEB browser by link https://starline.online please register a new account or use an existing one

#4 Add new device and follow the steps below. SIM number is on the card, IMEI is engraved on the Tracker

\* for fastest registration use @gmail account

## **From "StarLine 2" app for iOS**

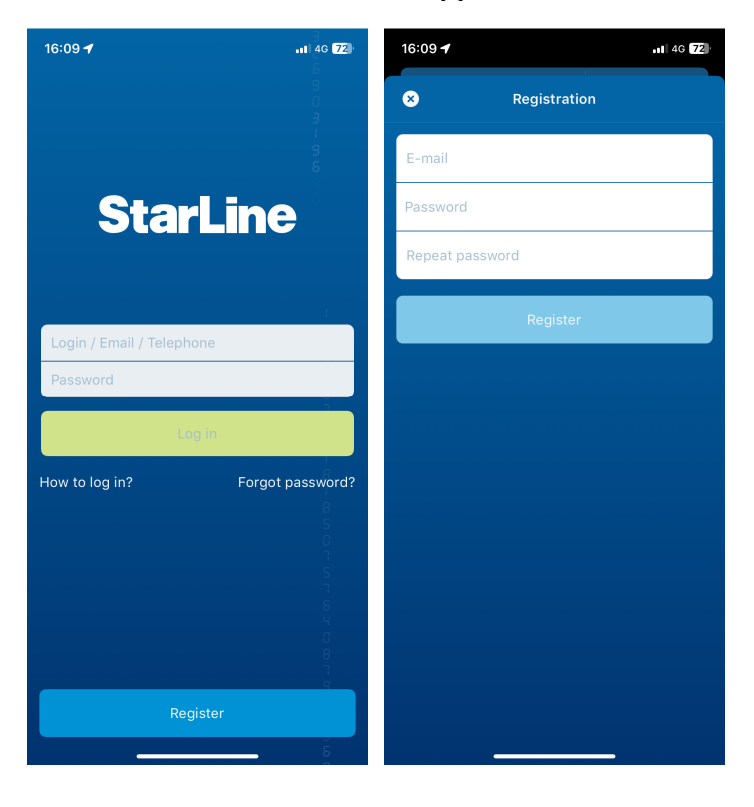

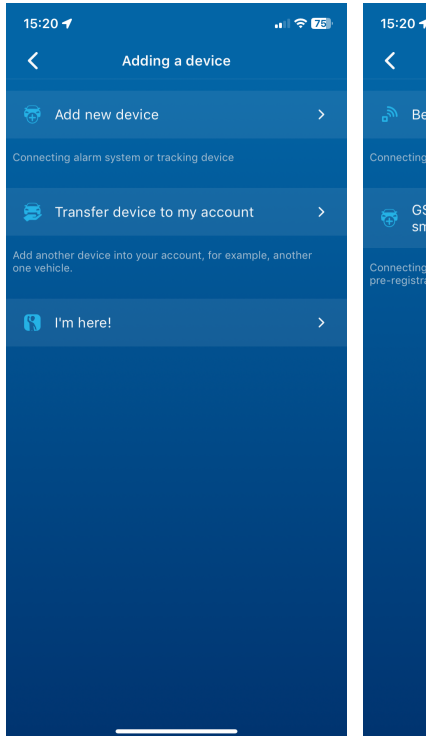

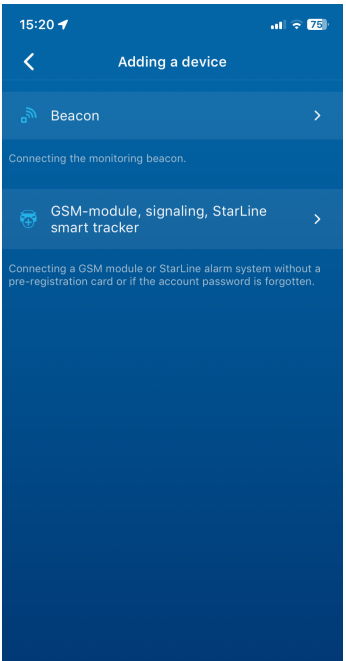

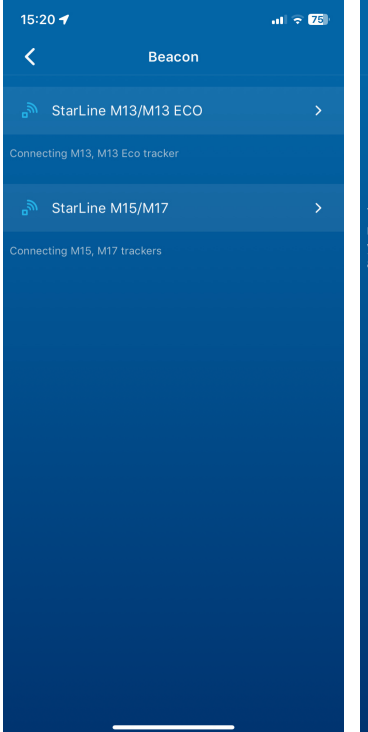

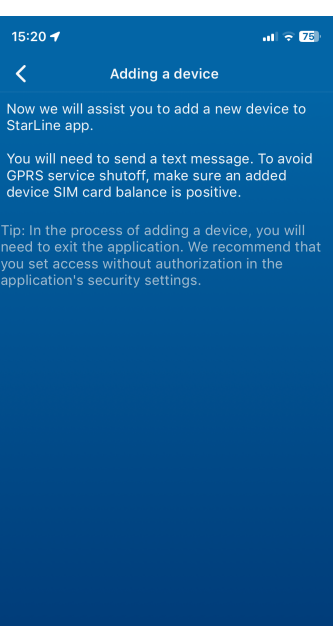

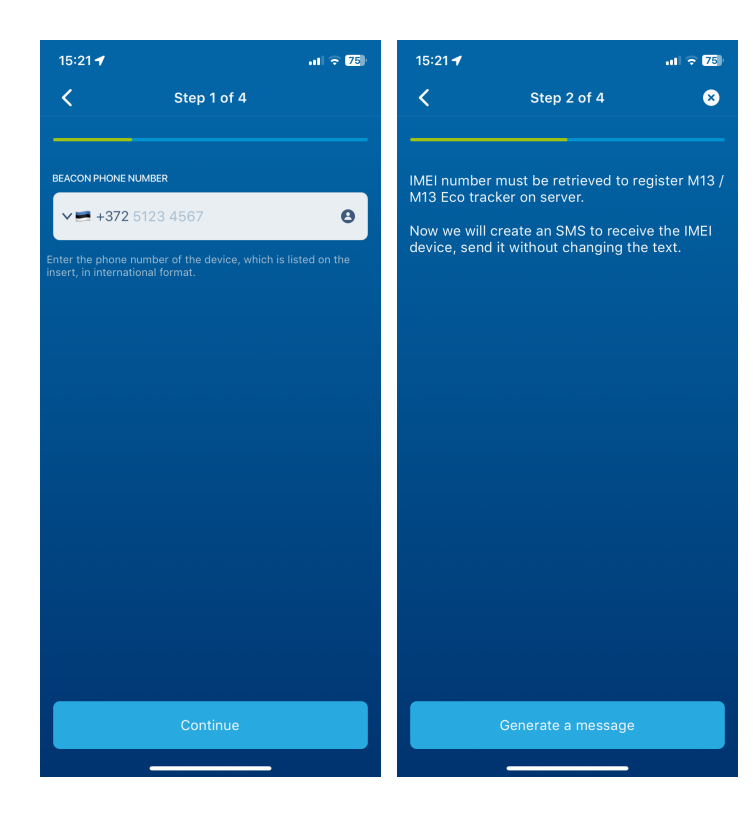

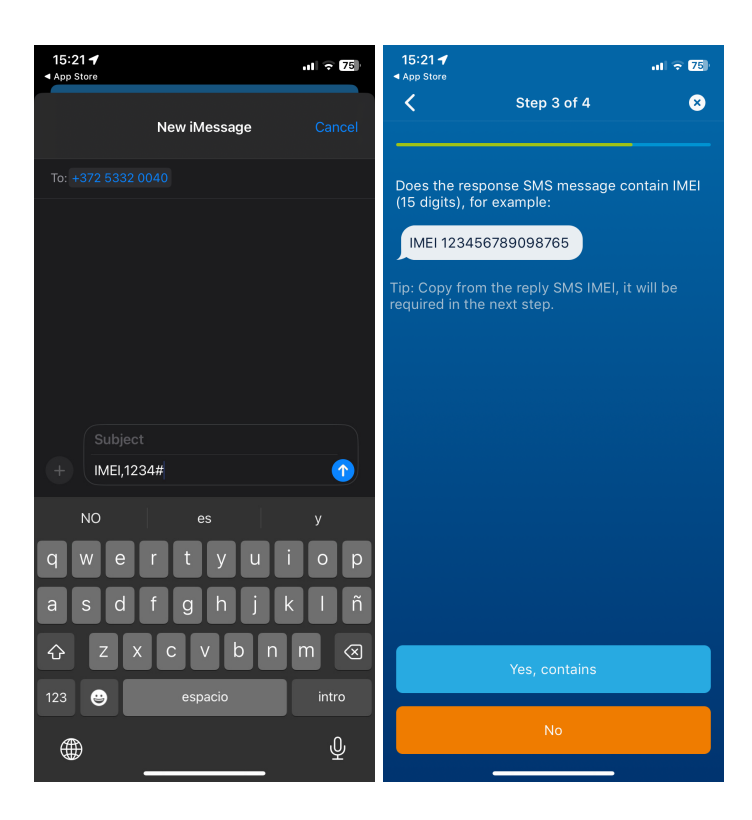

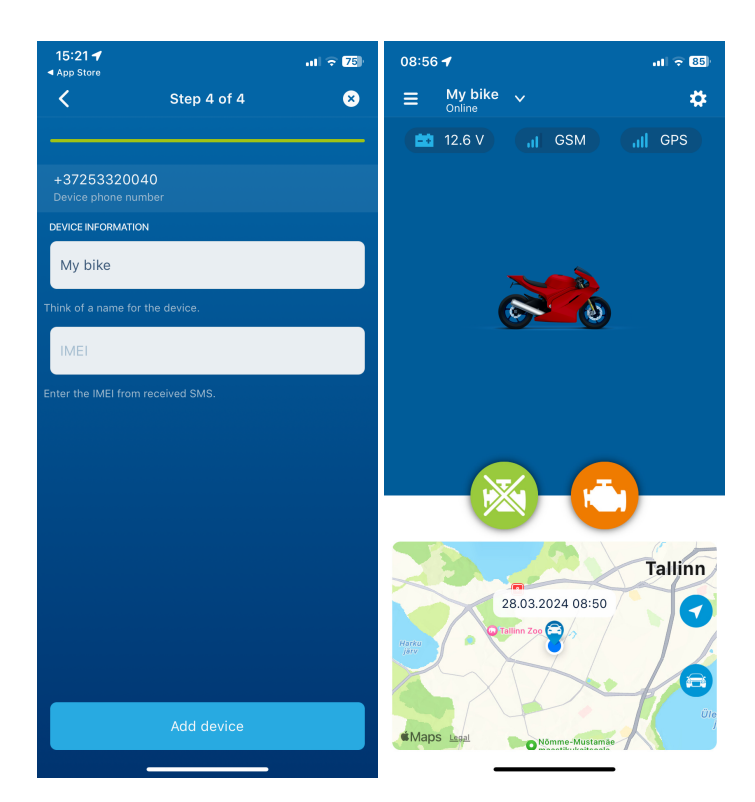

## **From "StarLine 2" app for Android**

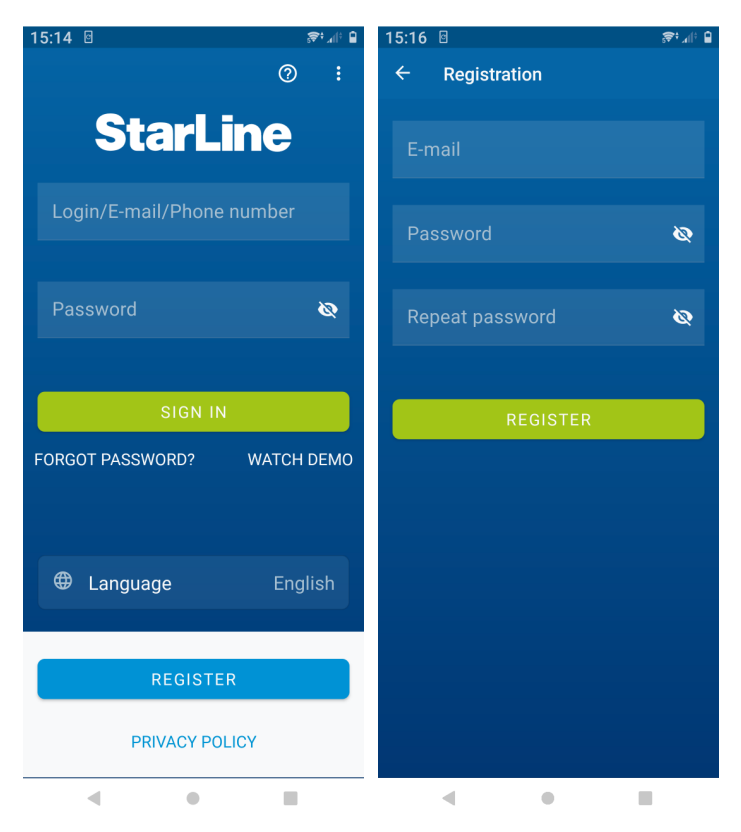

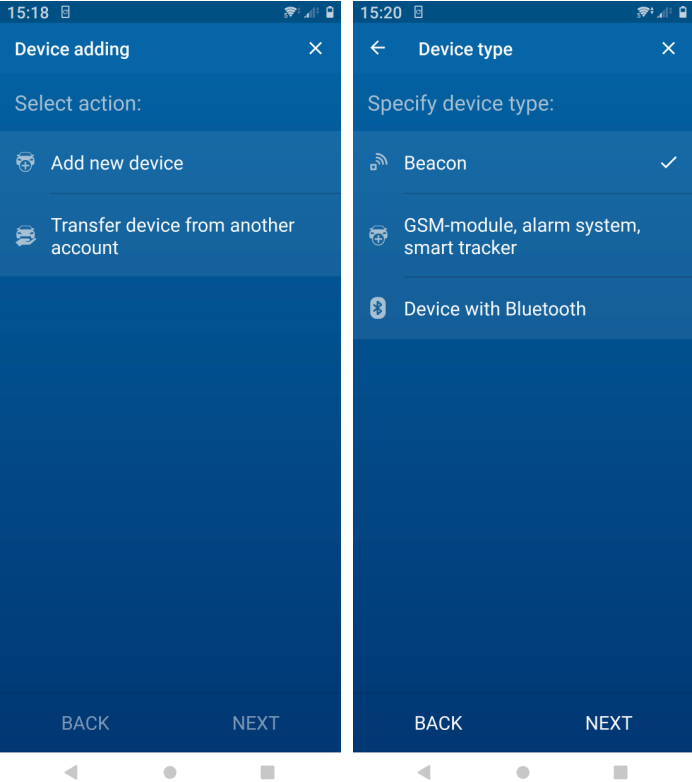

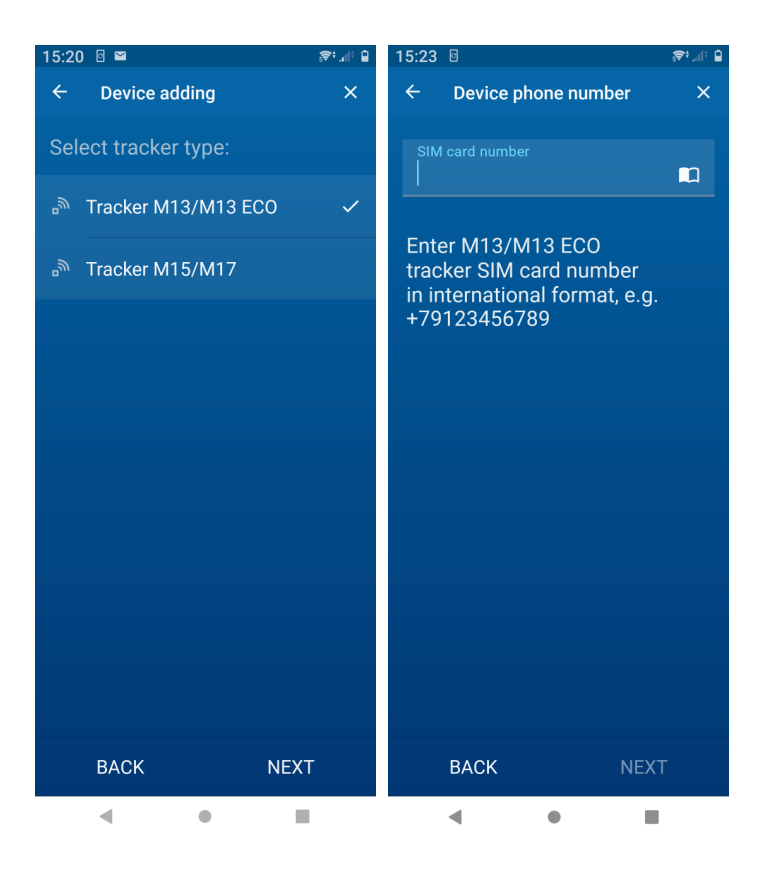

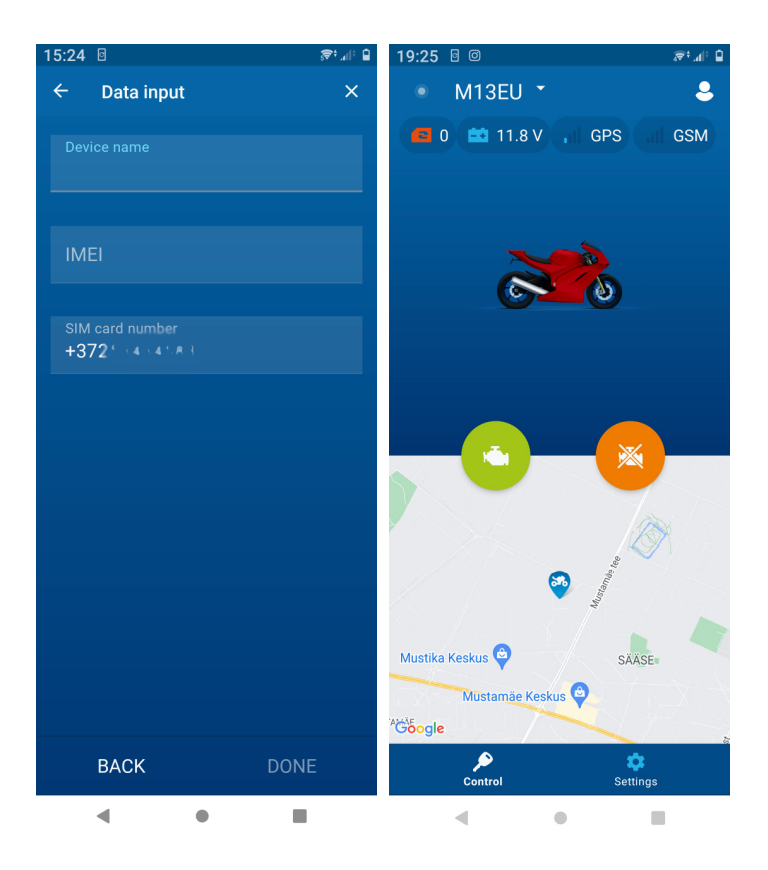

# **From the WEB https://starline.online**

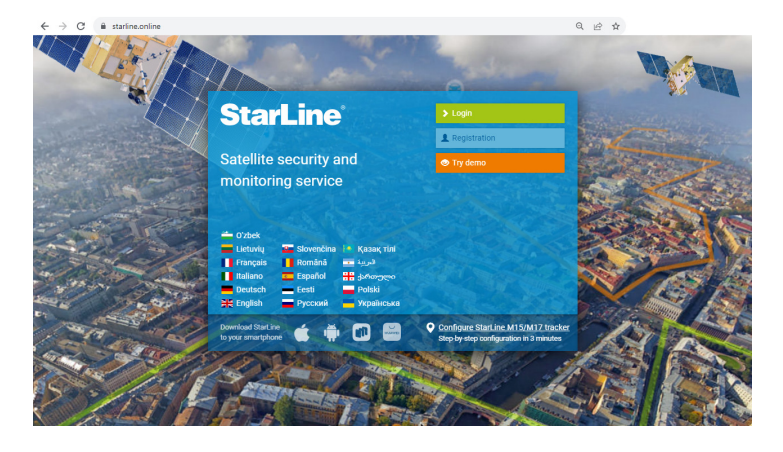

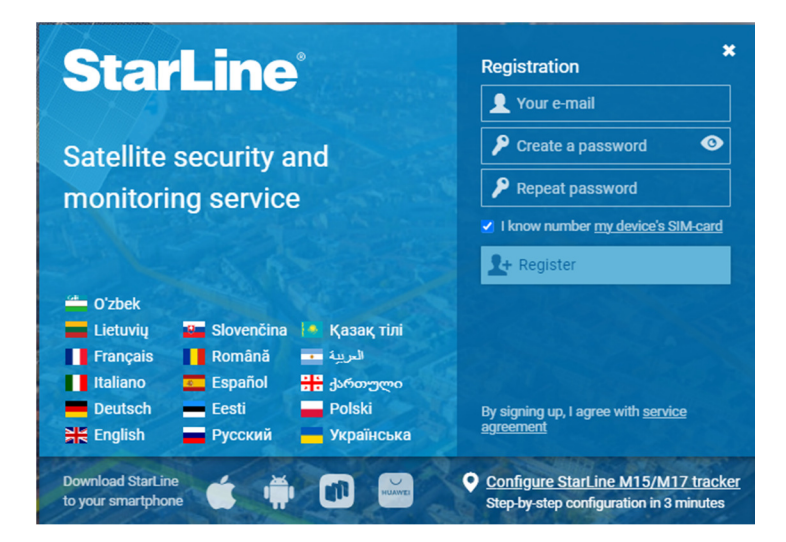

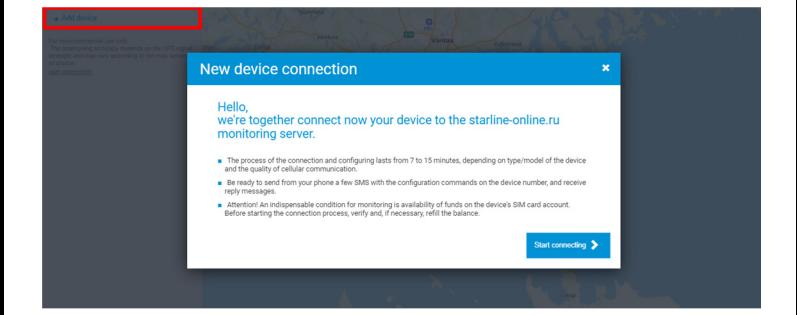

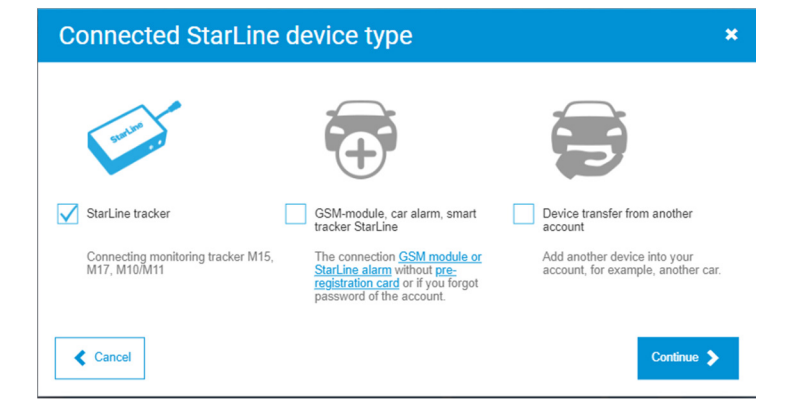

#### Starl ine tracker connection

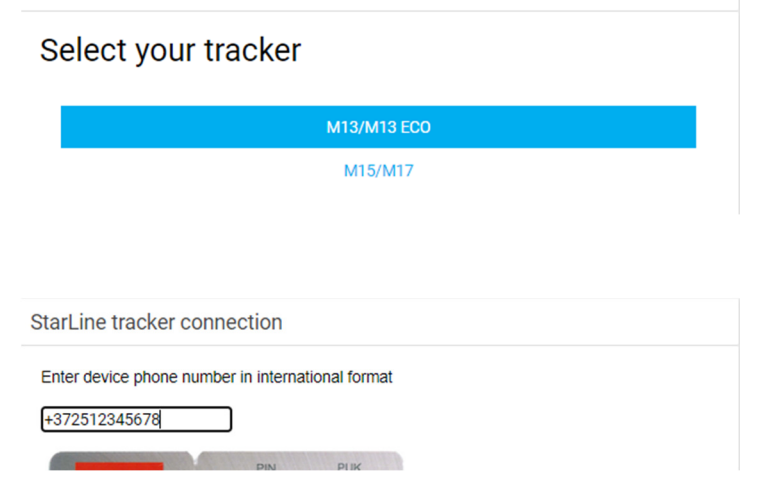

### StarLine tracker connection

It is necessary to get the device IMEI to register at the monitoring server. Send the following SMS:

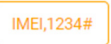

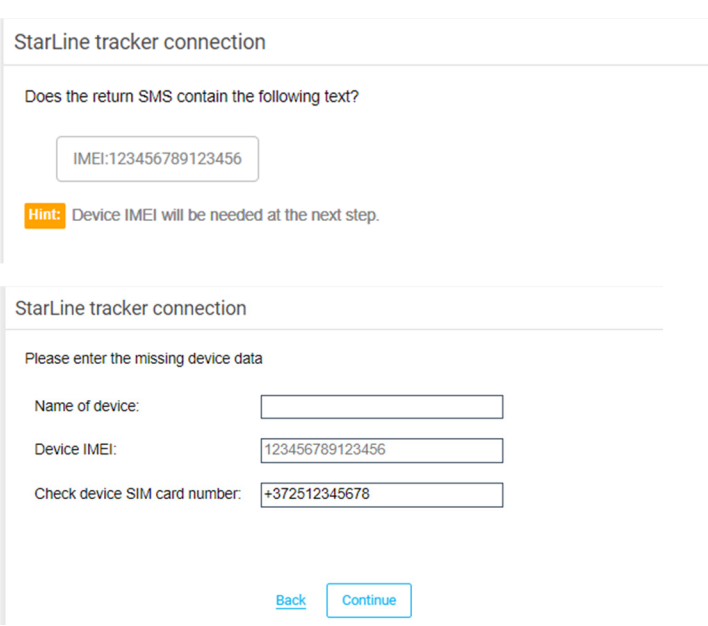

Once M13EU is added, you can see it in **"StarLine 2"** App

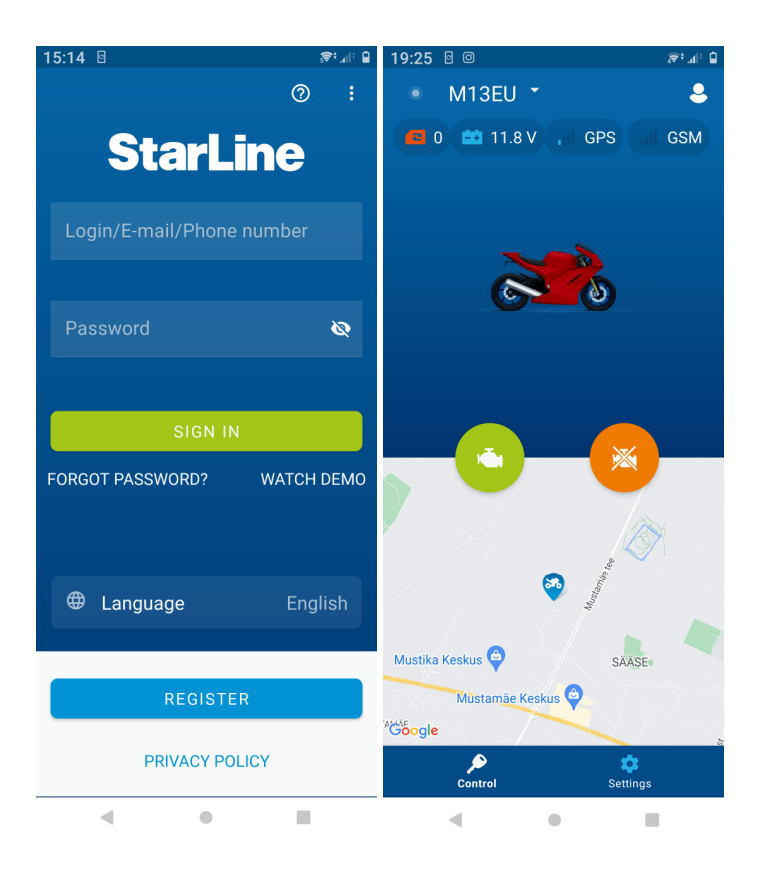